3 mm: 盗難対策をする ケンジントン製ロックを取り付けられます。

FW UPDATE

③

 $\bigcirc$ 

## ①USB 1A/FW UPDATE:USBで給電する

1A までの給電ができます。「Fire TV Stick」などのストリーミング デバイスの給電に活用できます。またシステム更新にも使います。

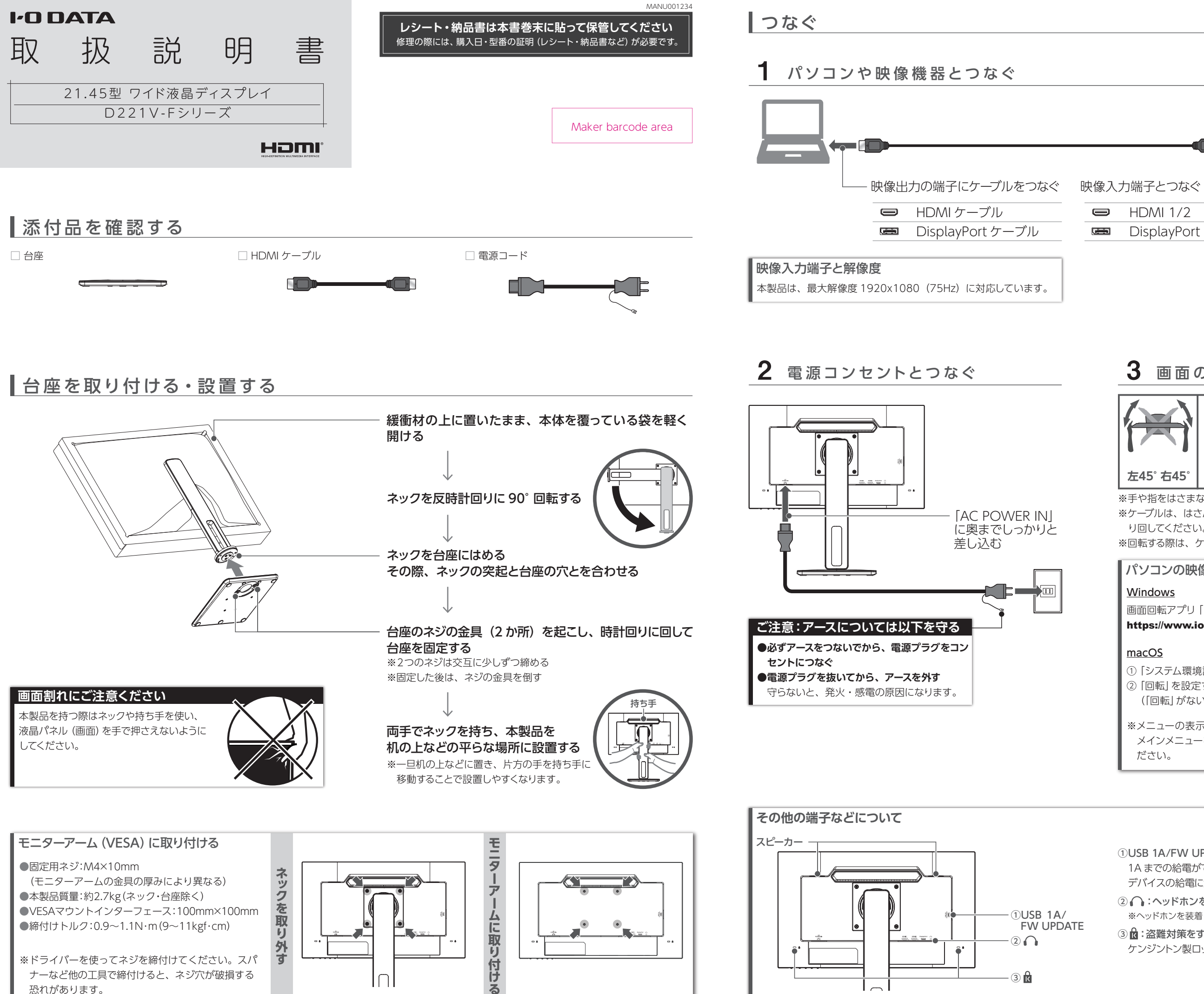

② :ヘッドホンをつなぐ ※ヘッドホンを装着したままつながないでください。

※ケーブルは、はさんだり、引っ張ったりしないように、余裕を持って取 り回してください。

※回転する際は、ケーブルホルダーからケーブルを外してください。

 $3$  画面の位置·向きを調節する

# **上20° 下5° 高さ120mm 左45° 右45°** (可動量) **回転 左90°右90°**

※手や指をはさまないように注意してください。

※ドライバーを使ってネジを締付けてください。スパ ナーなど他の工具で締付けると、ネジ穴が破損する 恐れがあります。

●締付けトルク:0.9~1.1N·m(9~11kgf·cm)

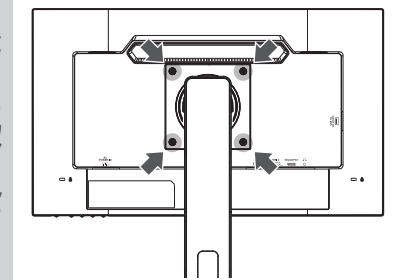

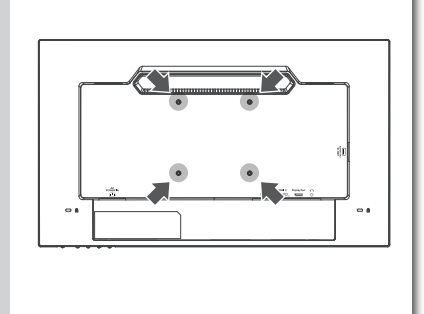

#### パソコンの映像を回転させる

#### Windows

#### macOS

# $\overline{\phantom{a}}$  $\implies$  HDMI 1/2 ケーブルホルダー **DisplayPort** ケーブルがすっきり まとまります。

画面回転アプリ「クルッとな」をお使いください。 https://www.iodata.jp/lib/product/etc/4242.htm

① 「システム環境設定」を開き、[ディスプレイ]をクリックする ② 「回転」を設定する (「回転」がない場合、縦に表示できません)

#### ※メニューの表示を回転させる方法

メインメニューを開いて、[メニュー表示]→[回転]を設定してく ださい。

https://www.iodata.jp/lib/manual/d221v-f/

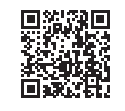

**設定については、『詳細ガイド』をご覧ください**

# 使う

① 電源以外のボタンの内、どれかを押します。

② [入力切換]のボタンを押します。

③ 表示する映像を入力端子名で選びます。

## 表示する映像を切り換える(入力切換)

① 電源以外のボタンの内、どれかを押します。 ② [音量]のボタンを押します。 ③ 音量を調節します。

## 画面の明るさ (輝度) を調節する

## 音量を調節する

① 電源以外のボタンの内、どれかを押します。 ② [輝度]のボタンを押します。 ③ 輝度を調節します。

## │詳細な設定をする(スタートメニュー) │

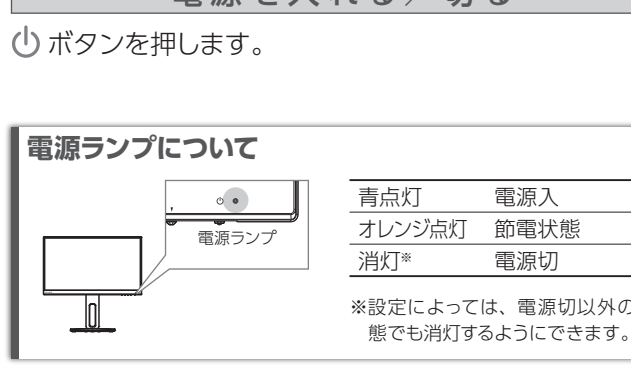

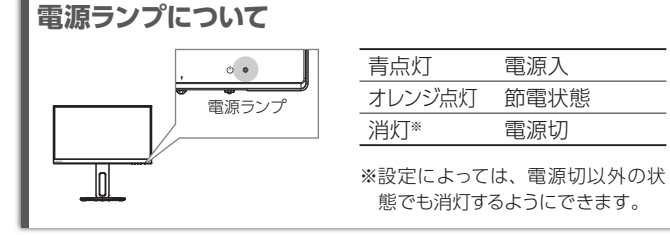

左から2番目のボタンを 3 秒間押し続けます。 解除も同様の操作でできます。 **メニュー操作を無効化する(メニューロック)**

本製品には、よく使う設定項目を「お気に入り」として登録する機能 があります。 「お気に入り」として登録した設定項目はスタートメニューに表示され、 メインメニューを開くことなく呼び出すことができます。 ◆お気に入りを登録するには スタートメニューからメインメニューを開き、登録したい項目で 「決定」のボタンを 3 秒間押し続けます。

#### **お気に入り機能**

① 電源以外のボタンの内、どれかを押します。

- ② [メニュー]のボタンを押します。
- ⇒ スタートメニューが開きます。
- ③ [メインメニュー]を選んで、 [決定]のボタンを押します。 メインメニューでは、詳細な設定ができます。

### ボタンの操作方法 ボタンはマークの下にあります。 右手を画面の下側に回し、 人差し指などで操作します。  $(1)$  0 右手でマークの下に あるボタンを操作

## 電源を入れる/切る

## 困ったときには

よくあるお問い合わせをご確認ください。 AIチャットでいつでもお困りごとを解決します。

i<br>Hissola

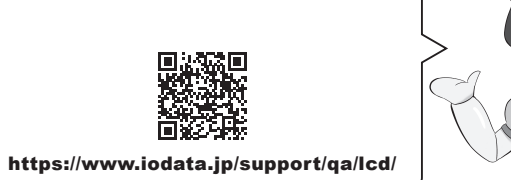

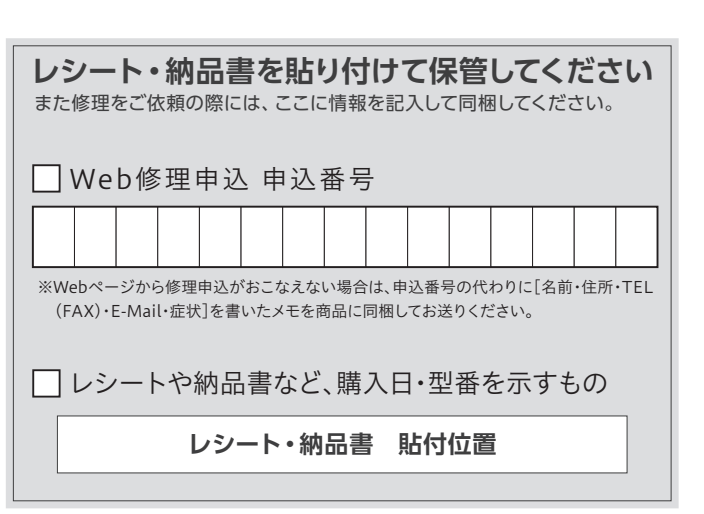

## アフターサービス

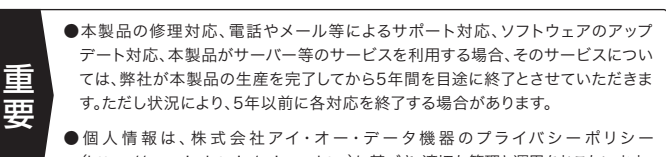

(https://www.iodata.jp/privacy.htm)に基づき、適切な管理と運用をおこないます。

# 液晶ディスプレイの回収・リサイクル

https://www.iodata.jp/company/environment/recycle/display.htm

弊社では「資源有効利用促進法」にもとづき、液晶ディスプレイのリサイ

■お申し込み窓口

受付 9:00~17:00 月~日曜日(年末年始・夏期休業期間をのぞく) ※お問い合わせいただく際は、商品の型番をご用意ください。

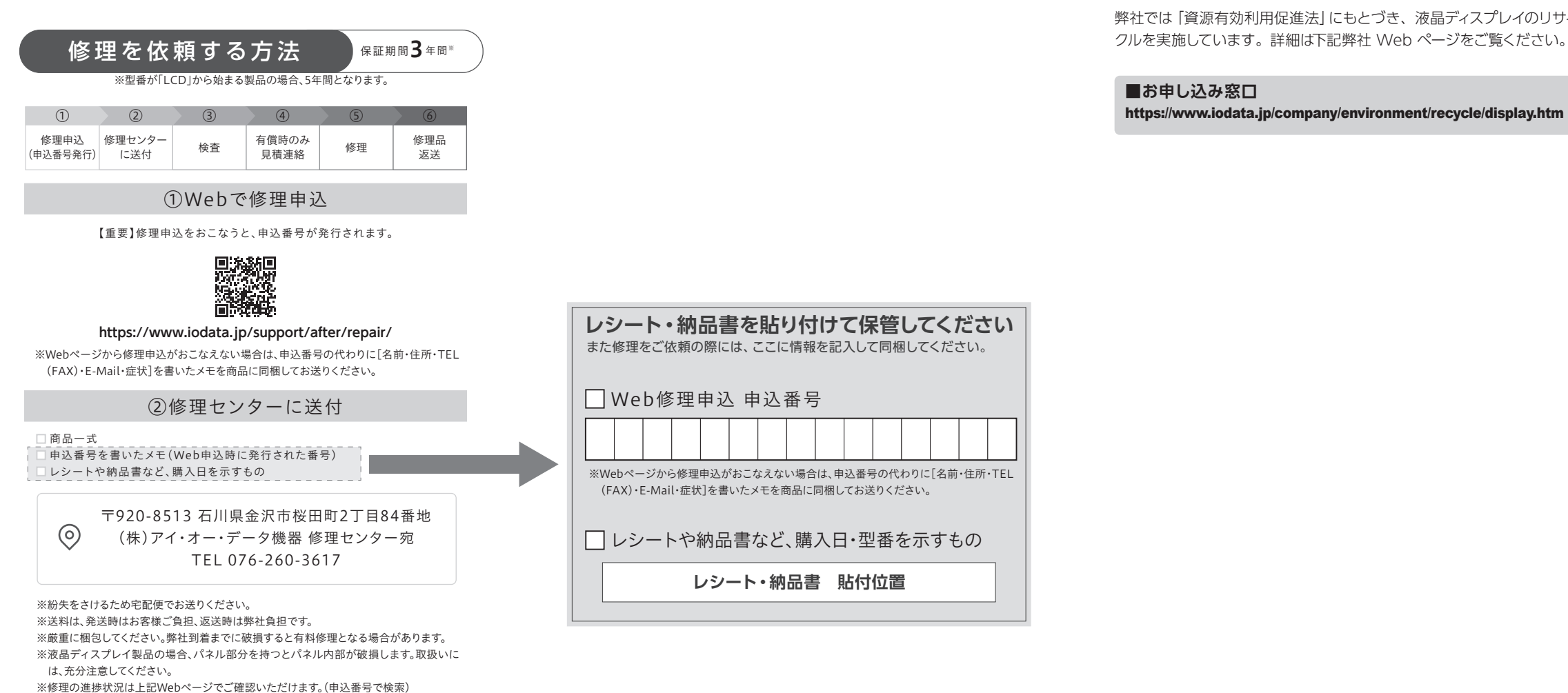

- 1) 本製品及び本書は株式会社アイ・オー・データ機器の著作物です。したがって、本製品及び 本書の一部または全部を無断で複製、複写、転載、改変することは法律で禁じられています。
- 2) 本製品は、医療機器、原子力設備や機器、航空宇宙機器、輸送設備や機器、兵器システムな どの人命に関る設備や機器、及び海底中継器、宇宙衛星などの高度な信頼性を必要とする設 備や機器としての使用またはこれらに組み込んでの使用は意図されておりません。これら、設 備や機器、制御システムなどに本製品を使用され、本製品の故障により、人身事故、火災事故、 社会的な損害などが生じても、弊社ではいかなる責任も負いかねます。設備や機器、制御シ ステムなどにおいて、冗長設計、火災延焼対策設計、誤動作防止設計など、安全設計に万全 を期されるようご注意願います。
- 3) 本製品は日本国内仕様です。本製品を日本国外で使用された場合、弊社は一切の責任を負い かねます。また、弊社は本製品に関し、日本国外への技術サポート、及びアフターサービス 等を行っておりませんので、予めご了承ください。(This product is for use only in Japan. We bear no responsibility for any damages or losses arising from use of, or inability to use, this product outside Japan and provide no technical support or after-service for this product outside Japan.)
- 4) 本製品を運用した結果の他への影響については、上記にかかわらず責任は負いかねますので ご了承ください。

## お問い合わせ方法

#### よくあるご質問、マニュアル、最新ソフトウェア

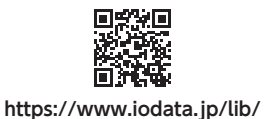

電話でのお問い合わせ

#### 050-3116-3019

ユーザー登録にはシリアル番号 (S/N) が必要となりますので、メモしておいてください。 シリアル番号(S/N)は本製品貼付のシールに印字されている 12 桁の英数字です。 (例:ABC1234567ZX)

#### メールでのお問い合わせ

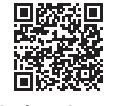

**https://contact.iodata.jp/sp/inquiry/display**

## ┃ ハードウェア保証 規定

#### **【商品アンケートはこちら】**

よりよい商品作りのため アンケートにご協力願います。

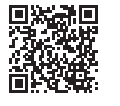

#### **【商標について】**

●記載されている会社名、製品名等は一般に各社の商標または登録商標です。

●HDMI、HDMI High-Definition Multimedia Interface、HDMI のトレードドレス、および - Homini Hominig.hoministic History Hoministic History Hoministic History History<br>- HDMI ロゴは、HDMI Licensing Administrator, Inc. の商標または登録商標です。

#### **【ご注意】**

#### **【VCCI 規格について】**

この装置は、クラスB機器です。この装置は、住宅環境で使用することを目的としてい - コ・ハニルバック・コルポーラック・ション、ニューン、コルバックのコロロコンセット.<br>ますが、この装置がラジオやテレビジョン受信機に近接して使用されると、受信障害 まず、ここには、ファイン・コンコンスロンシングではないことをして下さい。 VCCLB

#### **【J-Moss について】**

この装置は、「電気・電子機器の特定の化学物質の含有表示方法(JIS C 0950)」、「電気・電子 機器の特定の化学物質に関するグリーンマーク・ガイドライン」に基づきグリーンマークを表示し ております。化学物質の含有情報は以下をご覧ください。 https://www.iodata.jp/jmoss/

#### **【ユーザー登録はこちら】**・・・https://ioportal.iodata.jp/

弊社のハードウェア保証は、ハードウェア保証規定(以下「本保証規定」といいます。)に明示した条件のもとにおいて、アフターサービスとして、弊社製品(以下「本製品」といいます。)の無料での修理または交換をお 約束するものです。

誤って液晶パネルの表示面を破壊し、中 の液体(液晶)が漏れた場合には、液体 を口にしたり、吸い込んだり、皮膚につけ こニ・・・・・・・・・・・・。<br>ないようにしてください。万が一、液体が 目や口に入った場合は、すぐに水で5分 以上洗い 医師の診断を受けてくださ い また 皮膚や衣服に液体が付着した 場合は、すぐにアルコールなどで拭き取 り、石鹸で水洗いしてください。そのまま 。<br>放置すると、皮膚や衣服を傷めます。

取扱説明書(本製品外箱の記載を含みます。以下同様です。)等にしたがった正常な使用状態で故障した 場合、お買い上げ日が記載されたレシートや納品書をご提示いただく事により、お買い上げ時より**3年 間※** 無料修理または弊社の判断により同等品へ交換いたします。

#### **1 保証内容**

※型番が「LCD」から始まる製品の場合、5年間となります。

ただし修理窓口が本製品の使用時間を確認し、30,000時間以下の場合に限ります。

#### **2 保証対象**

保証の対象となるのは本製品の本体部分のみとなります。ソフトウェア、付属品・消耗品、または本製品 もしくは接続製品内に保存されたデータ等は保証の対象とはなりません。

#### **4 修理**

●硬いものでこすったり、たたいたりしない 破損してけがの原因となることがあ

- 1) 修理を弊社へご依頼される場合は、本製品と本製品のお買い上げ日が記載されたレシートや納品 書等を弊社へお持ち込みください。本製品を送付される場合、発送時の費用はお客様のご負担、 弊社からの返送時の費用は弊社負担とさせていただきます。
- 2) 発送の際は輸送時の損傷を防ぐため、ご購入時の箱・梱包材をご使用いただき、輸送に関する保 証および輸送状況が確認できる業者のご利用をお願いいたします。弊社は、輸送中の事故に関し ては責任を負いかねます。
- 3) 本製品がハードディスク・メモリーカード等のデータを保存する機能を有する製品である場合や本 製品の内部に設定情報をもつ場合、修理の際に本製品内部のデータはすべて消去されます。弊社 ではデータの内容につきましては一切の保証をいたしかねますので、重要なデータにつきましては 。<br>必ず定期的にバックアップとして別の記憶媒体にデータを複製してください
- 4) 弊社が修理に代えて交換を選択した場合における本製品、もしくは修理の際に交換された本製品の 部品は弊社にて適宜処分いたしますので、お客様へはお返しいたしません。

#### **接地接続について以下を守る** 接地接続は必ず電源プラグを電源につ

#### **5 免責**

- 1) 本製品の故障もしくは使用によって生じた本製品または接続製品内に保存されたデータの毀損・消 失等について、弊社は一切の責任を負いません。重要なデータについては、必ず、定期的にバックアッ プを取る等の措置を講じてください。
- 2) 弊社に故意または重過失のある場合を除き、本製品に関する弊社の損害賠償責任は理由のいかん を問わず製品の価格相当額を限度といたします。
- 3) 本製品に隠れた瑕疵があった場合は、この約款の規定に関わらず、弊社は無償にて当該瑕疵を修 理し、または瑕疵のない製品または同等品に交換いたしますが、当該瑕疵に基づく損害賠償責任 を負いません。

#### **6 保証有効範囲**

弊社は、日本国内のみにおいて本保証規定に従った保証を行います。本製品の海外でのご使用につきま しては、弊社はいかなる保証も致しません。

Our company provides the service under this warranty only in Japan.

#### **3 保証対象外**

- 以下の場合は保証の対象とはなりません。
- 1) 販売店等でのご購入日から保証期間が経過した場合
- 2) 中古品でご購入された場合
- 3) 火災、地震、水害、落雷、ガス害、塩害およびその他の天災地変、公害または異常電圧等の外部的事 - ・・・・ ニュ・・ニュー<br>情による故障もしくは捐傷の場合
- 4) お買い上げ後の輸送、移動時の落下・衝撃等お取扱いが不適当なため生じた故障もしくは損傷の場合 5) 接続時の不備に起因する故障もしくは損傷、または接続している他の機器やプログラム等に起因す
- る故障もしくは損傷の場合 6) 取扱説明書等に記載の使用方法または注意書き等に反するお取扱いに起因する故障もしくは損傷
- の場合 7) 合理的使用方法に反するお取扱いまたはお客様の維持・管理環境に起因する故障もしくは損傷の場
- 合 8) 弊社以外で改造、調整、部品交換等をされた場合
- 9) 弊社が寿命に達したと判断した場合
- 10) 保証期間が無期限の製品において、初回に導入した装置以外で使用された場合
- 11) その他弊社が本保証内容の対象外と判断した場合

# 安全のために

お使いになる方への危害、財産への損害を未然に防ぎ、安全に正しくお使いいただくための注 意事項を記載しています。ご使用の際には、必ず記載事項をお守りください。

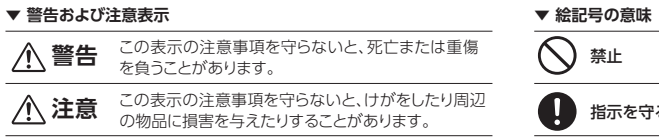

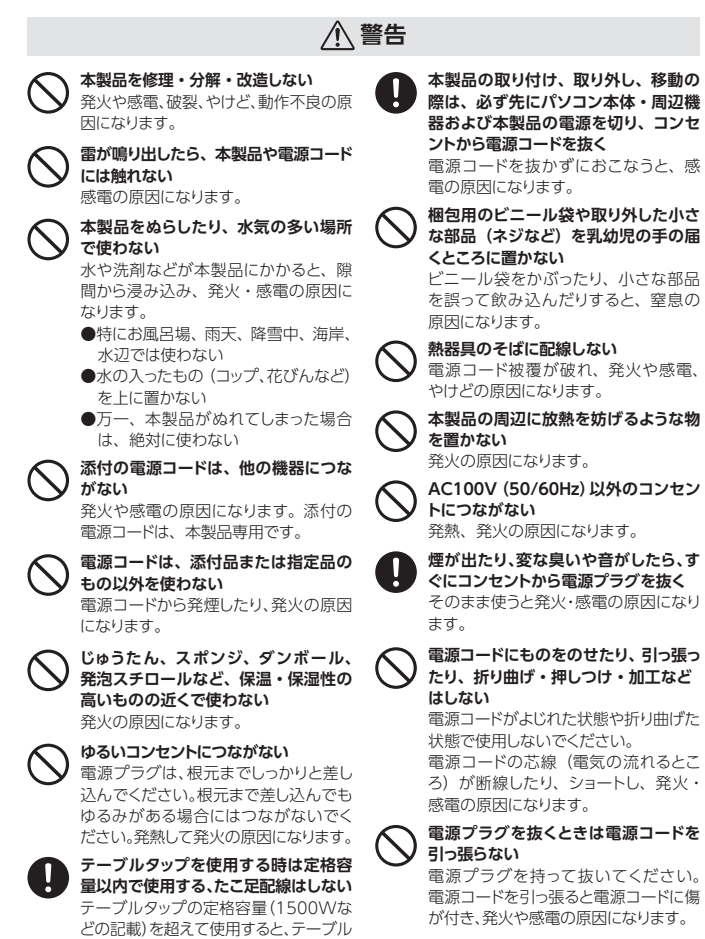

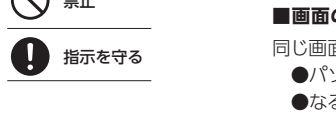

#### **液晶パネルから漏れた液体(液晶)に** タップが過熱し、発火の原因になります。  $\bigcirc$ **は触れない**

**故障や異常のまま、つながない** 木製品に故障や異堂がある場合は ぶ ずつないでいる機器から取り外してく ださい。 そのまま使うと、発火・感電・故障の

原因になります。

**高所に設置しない**

万が一本体もしくは部品が落下した場 合、けがの原因になります。

**コンセントまわりは定期的に掃除する** 長期間電源プラグを差し込んだままの コンセントでは、つもったホコリが湿気 などの影響を受けて、発火の原因にな ります。(トラッキング現象) トラッキング現象防止のため、定期的 に電源プラグを抜き、乾いた布で電源 プラグをふいてください。

**人が通行するような場所に配線しない** 足を引っ掛けると、けがの原因になり

ます。

**液晶パネルの表面を傷つけない** ●画面を強く押したり、衝撃を与えた

りしない

があります。

画面に力が加わると、破損や故障、 けがの原因となることがあります。 ●画面を先のとがった物で押さない 破損や故障、けがの原因となること

ります。

**電源を入れた状態で、あお向け、横た おし、逆さまにして使わない** 内部に熱がこもり、発火の原因になり ます。

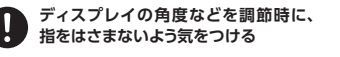

**眼精疲労を防ぐため、以下を守る** ディスプレイを見る作業を続けるときは、 ディスプレイ画面の明るさ、書類および キーボード面における明るさと周辺の明 るさの差をなるべく小さくしてください。

また、連続作業をするときは、1時間に10 分から15分程度の休憩をとってくださ い。長時間ディスプレイを見続けると、眼 に疲労が蓄積されます。

#### **注意**

なぐ前に接続してください。 また接地接続を外す場合は、必ず電源 プラグを電源から切り離して から行ってください。

使用上の注意

**■設置箇所について** 高所に設置しないでください。万が一本体もしくは部品が落下した場合、けがの原 因になります。

#### **■画面の焼き付きを防ぐために**

同じ画面を長時間表示させていると画面の焼き付きを起こすことがあります。

●パソコンやディスプレイを使用しないときは電源を切る。

●なるべく、省電力機能またはスクリーンセーバー機能を使う。

#### **■お手入れ方法**

本製品についた汚れなどを落とす場合は、電源コードを抜いてから、柔らかいき

●ベンジン、シンナー、アルコール、消毒薬、化学ぞうきん、クリーナー/クリー

●液晶パネルに水滴などをつけたまま放置しないでください。水滴などがつい

れいな布で軽く乾拭きしてください。

- ●汚れがひどい場合は、水で十分に薄めた中性洗剤に布をひたして、よく絞っ てから汚れを拭き取り、最後に乾いた布で拭いてください。
- ニングペーパーなどは使わないでください。
- 変質やひび割れなどの原因になります。
- た場合はすぐに乾いた柔らかい布などで拭き取ってください。
- が内部へ入ると故障の原因になります。

放置しておくと液晶パネルが変色したり、シミの原因になります。また、水分

#### **■バックライトについて**

本製品に使用しているバックライトには寿命があります。画面が暗くなったり、チラ

ついたり、点灯しないときは、新しい液晶パネルへの交換が必要です。

#### **■有寿命部品について**

- ※ご自分での交換は絶対にしないでください。交換等につきましては、弊社サ ポートセンターへお問い合わせください。
- ※液晶パネルは非常に高価です。有料による液晶パネル交換は高額になることを あらかじめご了承ください。
- ●本製品には、有寿命部品(バックライト、アルミ電解コンデンサーなど)が含ま れています。
- ●有寿命部品の寿命は、使用頻度や使用環境(温湿度など)等の条件により異な ります。
- ●本製品は、一般家庭やオフィスでの使用を想定して設計されていますので、そ れ以外の環境でご使用される場合は、寿命が短くなる場合があります。

#### **■連続使用について**

本商品は、24時間連続使用を前提とした商品ではありません。

有寿命部品の消耗を加速させる原因となりますので、24時間連続でのご利用は避 けてください。

#### **■その他**

- ●直射日光が当たる場所で使用・保管しないでください。変形や変色の原因にな ります。
- ●お使いにならないときは、ほこりが入らないようカバーなどをかけてください。
- ●台座を持って本製品を移動させないでください。
- ●液晶パネルの周囲を押さえたり、その部分に過度の負担がかかる状態で持ち 運んだりしないでください。液晶パネルが破損する恐れがあります。
- ●液晶パネル上に滅点(点灯しない点)や輝点(点灯したままの点)がある場合 が あります。これは、液 晶 パネル自体 が 99.999%以 上の 有 効 画 素と 0.001%の画素欠けや輝点をもつことによるものです。故障、あるいは不良 ではありません。修理交換の対象とはなりませんので、あらかじめご了承くだ さい。
- ●見る角度や温度変化によっても色むらや明るさのむらが見える場合がありま す。これらは、故障あるいは不良ではありません。修理交換の対象とはなり ませんので、あらかじめご了承ください。